## **СОВРЕМЕННЫЕ АСПЕКТЫ УПРАВЛЕНИЯ ПРЕДПРИЯТИЕМ И РАЗВИТИЕ БАНКОВСКОГО** 313 **ДЕЛА: ТЕНДЕНЦИИ, ПРОБЛЕМЫ, ПЕРСПЕКТИВЫ**

#### **Джерела ти література:**

- 1. Глущенко В. В. Анализ и регулирование деятельности коммерческого банка : Научное издание. / В. В. Глущенко., Н. А. Кизим, Чанг Хонгвен – Х. : АО "Бизнес Информ", 2000. – 76с.
- 2. Кочетков В. Н. Анализ банковской деятельности : теоретико-прикладной аспект : Монография / Межрегиональная академия управления персоналом. – К. : МАУП, 2012. – 192с.
- 3. Каштанов В. А. Теория массового обслуживания. М. : ЮНИТИ, 2008.
- 4. Хакимова Е. А Методы теории массового обслуживания, используемые для оценки качества обслуживания в коммерческом банке [Електронний ресурс] / Е. А. Хакимова Режим доступу : http://www.dis.ru/library/detail.php?ID=26707
- 5. Меджибовская Н. Некоторые аспекты автоматизации банковской деятельности // Экон. Украины. 2011. – № 4. – С.88-91.
- 6. Бережная Е. В. Математические методы моделирования экономических систем. М. : Инфра-М, 2005.

# **Петриков В.П. УДК 330.43 ПРИМЕНЕНИЕ ИНФОРМАЦИОННЫХ ТЕХНОЛОГИЙ В ЭКОНОМЕТРИЧЕСКИХ ИССЛЕДОВАНИЯХ**

*Аннотация. Проводится сравнительный анализ возможностей автоматизации регрессионного анализа средствами пакетов прикладных программ MS Excel и MatLab. Рассматриваются вопросы выбора на стадии спецификации эконометрической модели вида аналитической зависимости с помощью встроенных графических средств системы MatLab.* 

*Ключевые слова: регрессионный анализ, регрессионная модель, метод наименьших квадратов (МНК), MS Excel, система MATLAB, Statistics Toolbox.* 

*Анотація. Проводиться порівняльний аналіз можливостей автоматизації регресійного аналізу засобами пакетів прикладних програм MS Excel та MatLab. Розглядаються питання вибору на стадії специфікації економетричної моделі виду аналітичної залежності за допомогою вбудованих графічних засобів системи MatLab.*

*Ключові слова: регресійний аналіз, регресійна модель, метод найменших квадратів (МНК), MS Excel, система MATLAB, Statistics Toolbox.* 

*Summary: The article deals with the comparative analysis of the performance capabilities of the regression analysis automation by means of MS Excel and MatLab. It considers the problems arising when the multi-factor linear regression analysis with the use of MS Excel is carried out; and the problems connected with the solution of the high order linear equation systems and nonlinear econometric models construction. The advantages of the MatLab system are revealed while solving the analogue tasks. The particular example gives the description of methodology of the choice of the type of analytical dependence at the stage of econometric model specification*  with a help of built-in graphical tools of the MatLab system. It is shown how the results of such choice can be *used in the MatLab system during the construction of linear and nonlinear models based on Statistics Toolbox instruments. The construction of the approximation model was carried out both by means of MS Excel and MatLab using the polyfit and nlinfit functions. The quality of the regression equation obtained was estimated by the coefficient of determination value.* 

*The results of the experiment conducted show that the use of the MatLab system in econometric research can considerably simplify the process of carrying out the regression analysis.* 

*Key words: regression, analysis regression model, method of least squares (MLS), MS Excel, MATLAB system, Statistics Toolbox.* 

**Постановка проблемы**. Центральной проблемой эконометрики является построение по выборочным данным регрессионных моделей, выражающих экономические закономерности, связи, динамические тенденции, и определение возможности их практического использования для анализа и прогнозирования.

Реальные процессы в экономике сложны и характеризуются, как правило, нелинейными многофакторными зависимостями. Специалисты с помощью наблюдений стремятся выявить скрытые зависимости и выразить их в виде формул, т. е. математически смоделировать явления или процессы. Такую возможность предоставляет, например, регрессионный анализ – один из видов предсказательного моделирования, с помощью которого оцениваются коэффициенты искомого уравнения. Базовым методом регрессионного анализа является метод наименьших квадратов (МНК), основанный на минимизации суммы квадратов остатков регрессии. В случае многофакторных линейных экономических зависимостей применение МНК приводит к решению систем линейных алгебраических уравнений большой размерности, при этом существенная доля времени разработчика тратится на создание правильных инструментов анализа, способов визуализации обрабатываемой информации и документирование результатов, то есть на рутинную работу, отвлекающую от непосредственной исследовательской деятельности. В связи с этим возникает необходимость в широком использовании компьютерных средств обработки информации. Для этих целей в настоящее время разработаны и широко используются математические пакеты прикладных программ и пакеты статистической обработки данных, например, StatGrafics, SPSS, SyStat, Statistica, Gretl, Shazam, RATS, E-Views, LIMDEP, TSP, STATA, GAUSS, SAS, Maple, MathCad, MatLab. Вследствие большой популярности эконометрических исследований средства построения эконометрических моделей включены во все известные табличные процессоры (Excel, Lotus 1-2-3, Ouattro Pro и др.). Эконометрические

программы различаются по организации диалога с пользователем (интерфейса) и способу представления ланных:

Целью данной статьи является сравнительный анализ возможностей проведения регрессионного анализа средствами пакетов прикладных программ Excel и MatLab.

Изложение основного материала. При использовании приложения Excel, возможны два подхода. Первый из них - это способ «ручной» обработки, при котором вводится исходный массив экспериментальных данных (данных наблюдений) в виде многомерной таблицы значений результативных и факторных признаков. После этого по известным формулам осуществляется расчет коэффициентов уравнения регрессии и проводится общая оценка качества полученного уравнения и оценка качества его отдельных коэффициентов по определенным критериям. Данная процедура требует построения довольно обширной таблицы вспомогательных значений и больших временных затрат, напряжения и внимания экспериментатора. При этом часто приходится корректировать выполненные расчеты и устранять допущенные ошибки.

При втором подходе для упрощения проведения регрессионного анализа в Excel используются различные встроенные функции, а также функции из надстройки «Пакет анализа».

Примеры простых функций:

- КОРРЕЛ(массив1;массив2) вычисляет коэффициент корреляции между двумя переменными; значения первой из них приведены в диапазоне массив1, значения второй - в диапазоне массив2;
- НАКЛОН (известные значения у; известные значения х) служит для определения коэффициента b в уравнении  $y = a + bx$ ;
- ОТРЕЗОК (известные значения у; известные значения х) служит для определения коэффициента  $\bf{a}$  в уравнении  $y = a + bx$ .

Встроенная статистическая функция ЛИНЕЙН определяет параметры линейной регрессии.

Функция ЛГРФПРИБЛ - возвращает параметры экспоненциального приближения.

С помощью инструмента анализа данных Регрессия из надстройки «Пакет анализа», помимо результатов регрессионной статистики, дисперсионного анализа и доверительных интервалов, можно получить остатки и графики подбора линии регрессии, графики остатков и нормальной вероятности.

Таким образом, пакет прикладных программ Excel, за исключением функции ЛГРФПРИБЛ, в основном позволяет проводить только линейный регрессионный анализ.

Проведение многофакторного линейного регрессионного анализа сводится в конечном счете к решению систем линейных алгебраических уравнений большой размерности. Использование для этих целей пакета MS Excel требует дополнительной подготовки данных и их обработку методами, в принципе не свойственными пакету MS Excel. Вполне разумно предположить, что в данном случае целесообразнее всего применять инструменты, изначально созданные для работы с матрицами. Таким инструментом является система MatLab.

Система MatLab представляет собой хорошо апробированную и надежную систему компьютерной математики (СКМ), рассчитанную на решение самого широкого круга математических задач с представлением данных в универсальной (но не навязываемой пользователям) матричной форме, предложенную фирмой Math Works, Inc. Для решения задач регрессионного анализа данная система предоставляет множество математических функций для работы с векторами и матрицами, а непосредственно для решения задач корреляционно-регрессионный анализа - панель инструментов Statistics Toolbox. В состав панели Statistics Toolbox включены более 25 функций линейного регрессионного анализа и более 5-ти функций нелинейного регрессионного анализа. MatLab обладает также богатейшей коллекцией функций для обычной и специальной графики, которую можно использовать при проведении графического анализа. Что наиболее ценно, система MatLab постоянно развивается, в каждой её новой версии появляются все новые и новые модули и функции. К сожалению, в наших странах MatLab недостаточно полно привлекается для решения эконометрических задач, отечественных разработок и специальной литературы по этому направлению недостаточно. В основном используются зарубежные источники.

Основными функциями для проведения линейного регрессионного анализа в системе MatLab являются функции polyfit, polyval, regress и regstats.

Функция polyfit возвращает полином в виде вектора его коэффициентов, при этом решается следующая задача: для набора данных  $(x_i, y_i)_{i=1,2,\dots,N}$ требуется найти такой полином степени  $p^{(n)}(x) = p_1 x^n + p_2 x^{n-1} + ... + p_n x + p_{n+1}$ , коэффициенты которого являются решением задачи минимизации  $\min_{p_1, p_2,..., p_{n+1}} \sum_{i=1}^{N} (p^{(n)}(x_i) - y_i)^2$ . Чтобы такой полином был единственным, его степень должна быть меньше

количества заданных точек.

Функция polyval вычисляет прогноз с использованием полиномиальной регрессии, получаемой с помощью функции polyfit.

Функция regress используется для нахождения множественной линейной регрессии.

Функция regstats используется для диагностирования линейной множественной модели с использованием графического интерфейса, при этом функция отображает графическое окно с набором статистик, служащих для оценки качества множественной регрессионной модели. Для выбора статистик необходимо отметить соответствующие флажки.

## СОВРЕМЕННЫЕ АСПЕКТЫ УПРАВЛЕНИЯ ПРЕДПРИЯТИЕМ И РАЗВИТИЕ БАНКОВСКОГО 315 ДЕЛА: ТЕНДЕНЦИИ, ПРОБЛЕМЫ, ПЕРСПЕКТИВЫ

В одной из последних версий MatLab 2012b для проведения регрессионного анализа появились новые функции LinearModel, NonLinearModel и GeneralizedLinearModel. Функция LinearModel предназначена для расчета линейных моделей, NonLinearModel используется для нелинейной регрессии, а Generalized Linear Model используется для логистической регрессии и других видов обобщенных линейных моделей.

При наличии двух мощных инструментов статистического анализа возникает естественный интерес сравнить возможности MS Excel и MatLab для проведении регрессионного анализа. С этой целью в MS Excel была смоделирована явно нелинейная функция одного аргумента вида:  $y(x)=1/x+0.01x^2+\epsilon$ , где  $\epsilon$  остаточная случайная величина, задаваемая в системе MatLab последовательностью псевдослучайных нормальных чисел с математическим ожиданием, равным нулю, и среднеквадратическим отклонением, равным единице, генерируемых с помощью уравнений:

 $(MU=0)$ :  $SIGMA = 1$  $m = 1; n = 100;$  $R = normal(MU, SIGMA, m, n);$  $\mathcal{E} = 0.1 \cdot R$ .

Поле корреляций функции  $y(x)$  показано на Рисунке 1.

Исходные и расчетные данные представлены в электронной Таблице 1. В столбце 4 представлены результаты моделирования зависимости  $y = a + b_1x + b_2x^2$  с помощью функции Excel **Регрессия**. В столбце 7 - с помощью функции MATLAB polyfit при степени полинома  $n = 2$ .

Качество полученных уравнений регрессии оценивалось величиной коэффициента детерминации  $\Gamma$ 

$$
R^2 = 1 - \frac{D_{ocm}}{D(y)}.
$$

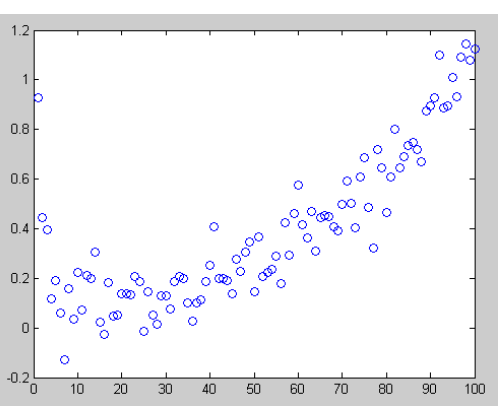

Рис. 1. Поле корреляций

Таблица1. Исходные и расчетные данные

|             | ≻         | ×            | $\mathbf{x}^2$ | excel<br>➤            | $\left(\mathbf{y}\text{-}\mathbf{y}_\mathrm{cp}\right)^2$ | $\frac{\left(\mathbf{y}-\mathbf{y}\right)^{2}}{\mathbf{Y}_{\text{exel}}^{2}}$ | $\mathbf{p}$   | $(y-p2)^2$  | $\mathbf{E}$        | $(y-p3)^2$ | $\mathbf{r}$ | $(y - p4)^{2}$ |           | $\mathbf{p}$ | $(y-p6)^2$        | $\mathbf{p}$ | ี<br>$(\nabla \cdot \mathbf{p}(\nabla \cdot \mathbf{r}))$ | $\mathbf{p}^{\prime}$ | $(y - p8)^{2}$ | $\mathbf{P}$ | $(y - p9)^{2}$ |
|-------------|-----------|--------------|----------------|-----------------------|-----------------------------------------------------------|-------------------------------------------------------------------------------|----------------|-------------|---------------------|------------|--------------|----------------|-----------|--------------|-------------------|--------------|-----------------------------------------------------------|-----------------------|----------------|--------------|----------------|
|             | 1         | $\mathbf{2}$ | 3              | 4                     | 5                                                         | 6                                                                             | $\overline{7}$ | 8           | 9                   | 10         | 11           | 12             |           | 13           | 14                | 15           | 16                                                        | 17                    | 18             | 19           | 20             |
|             | 0,937 1   |              |                | 0,229                 | 0,307                                                     | 0,501                                                                         | 0,251          | 0,470       | 0,339               | 0,358      | 0,403        | 0,286          |           | 0,767        | 0,029             | 0,830 0,011  |                                                           | 0,727                 | 0,044          | 0,762        | 0,030          |
|             | 0,268 2   |              |                | 0,222                 | 0,013                                                     | 0,002                                                                         | 0,243          | 0,001       | 0,318               | 0,003      | 0,370        | 0,010          |           | 0,635        | 0,135             | 0,656 0,151  |                                                           | 0,577                 | 0,096          | 0,580        | 0,098          |
|             | 0,2113    |              | 9              | 0,214                 | 0,029                                                     | 0,000                                                                         | 0,235          | 0,001       | 0,299               | 0,008      | 0,339        | 0,016          |           | 0,521        | 0,096             | 0,510 0,089  |                                                           | 0,451                 | 0,058          | 0,437        | 0,051          |
|             | 0,3574    |              | 16             | 0,207                 | 0,001                                                     | 0,023                                                                         | 0,227          | 0.017       | 0,280               | 0,006      | 0,310        | 0,002          |           | 0,424        | 0,004             | 0,389 0,001  |                                                           | 0,347                 | 0,000          | 0,325        | 0,001          |
|             | 0,1915    |              | 25             | 0,200                 | 0,037                                                     | 0,000                                                                         | 0,220          | 0,001       | 0,262               | 0,005      | 0,284        | 0,009          |           | 0,341        | 0,023             | 0,290 0,010  |                                                           | 0,262                 | 0,005          | 0,239        | 0,002          |
|             | 0,2086    |              | 36             | 0,194                 | 0,030                                                     | 0,000                                                                         | 0,213          | 0.000       | 0,246               | 0,001      | 0,259        | 0,003          |           | 0,272        | 0,004             | 0,210 0,000  |                                                           | 0,193                 | 0,000          | 0,174        | 0,001          |
|             | 0,2427    |              | 49             | 0,188                 | 0,020                                                     | 0,003                                                                         | 0,206          | 0.001       | 0,230               | 0,000      | 0,236        | 0,000          |           | 0,215        | 0,001             | 0,147 0,009  |                                                           | 0,139                 | 0,011          | 0,127        | 0,013          |
|             | 0,0818    |              | 64             | 0,182                 | 0,215                                                     | 0,069                                                                         | 0,200          | 0.079       | 0,215               | 0,088      | 0,214        | 0,087          |           | 0,167        | 0.062             | 0,098 0,032  |                                                           | 0,098                 | 0,032          | 0,093        | 0,030          |
|             | 0,0559    |              | 81             | 0,176                 | 0,107                                                     | 0,015                                                                         | 0,194          | 0,019       | 0,202               | 0,022      | 0,195        | 0,020          |           | 0,130        | 0,006             | 0,062 0,000  |                                                           | 0,068                 | 0,000          | 0,069        | 0,000          |
|             | 0,040 10  |              | 100            | 0,171                 | 0,118                                                     | 0,017                                                                         | 0,188          | 0.022       | 0,189               | 0,022      | 0.177        | 0,019          |           | 0,100        | 0,004             | 0,037 0,000  |                                                           | 0,047                 | 0,000          | 0.054        | 0,000          |
|             | 0,001  11 |              | 121            | 0,166                 | 0,145                                                     | 0,027                                                                         | 0,183          | 0,033       | 177<br>$\mathbf{0}$ | 0,031      | 0,160        | 0,025          |           | 0,077        | 0,006 0,020 0,000 |              |                                                           | 0,034                 | 0,001          | 0,046 0,002  |                |
|             |           |              |                |                       |                                                           |                                                                               |                |             |                     |            |              |                |           |              |                   |              |                                                           |                       |                |              |                |
|             | 1,005 97  |              | 9409           | 0,996                 | 0,387                                                     | 0,000                                                                         | 0,996          | 0.000       | 0,925               | 0,006      | 0,956        | 0,002          |           | 0,951        | 0,003             | 1,004 0,000  |                                                           | 0,982                 | 0,001          | .004         | 0,000          |
|             | 0,899 98  |              | 9604           | 1,020                 | 0,267                                                     | 0,015                                                                         | 1,020          | 0,015 0,937 |                     | 0,001      | 0,979        | 0,006          |           | 0,989        | 0,008             | 1,022 0,015  |                                                           | 0,986                 | 0,008          | ,001         | 0,010          |
|             | 0,925 99  |              | 9801           | 1,045                 | 0,294                                                     | 0,014                                                                         | 1,045          | 0,015 0,949 |                     | 0,001      | 1,003        | 0,006          |           | 1,035        | 0,012             | 1,038 0,013  |                                                           | 0,980                 | 0,003          | 0.977        | 0,003          |
|             | 1,041 100 |              | 10000          | 1,069                 | 0,434                                                     | 0,001                                                                         | 1,070          | 0.001       | 0,960               | 0,007      | ,027         | 0,000          |           | .089         | 0,002             | 1,054 0,000  |                                                           | 0.962                 | 0,006          | 0.927        | 0,013          |
| Cp.<br>знач | 0,383     |              |                |                       | 8,559                                                     | 1,344                                                                         |                | 1,338       |                     | 1,306      |              | 1,270          | $\ddotsc$ |              | 1,180             |              | 0,490                                                     |                       | 1,051          |              | 1,036          |
|             |           |              |                | Сумма<br>KB.<br>ОТКЛ. |                                                           | Общая Остаточная                                                              |                |             |                     |            |              |                |           |              |                   |              |                                                           |                       |                |              |                |

Как показали результаты исследования, оценки коэффициентов уравнения, полученные средствами Excel (**Регрессия**) и MATLAB (**polyfit**), практически не отличаются друг от друга ( $R^2$  соответственно равен 0,843 и 0,844). Это говорит о том, что алгоритмы расчета регрессий в обоих приложениях, по-видимому,

#### Петриков В.П. ПРИМЕНЕНИЕ ИНФОРМАЦИОННЫХ ТЕХНОЛОГИЙ В ЭКОНОМЕТРИЧЕСКИХ ИССЛЕДОВАНИЯХ

одинаковы. Однако число операций, выполняемых в MatLab значительно меньше - всего лишь одно обращение к функции polyfit без предварительной линеаризации исходного уравнения и составления вспомогательной расчетной таблицы. Кроме того, в MatLab имеется возможность аппроксимации экспериментальных данных полиномом практически любой степени, вплоть до 10-й. Таким образом, в системе MatLab имеется возможность на стадии спецификации модели прямо на поле корреляций с помощью графических средств определить вид необходимой аналитической зависимости, связывающей включенные в модель переменные, путем подбора на панели Basic Fitting степени наиболее оптимального аппроксимирующего полинома и получения его уравнения (Рисунок 2).

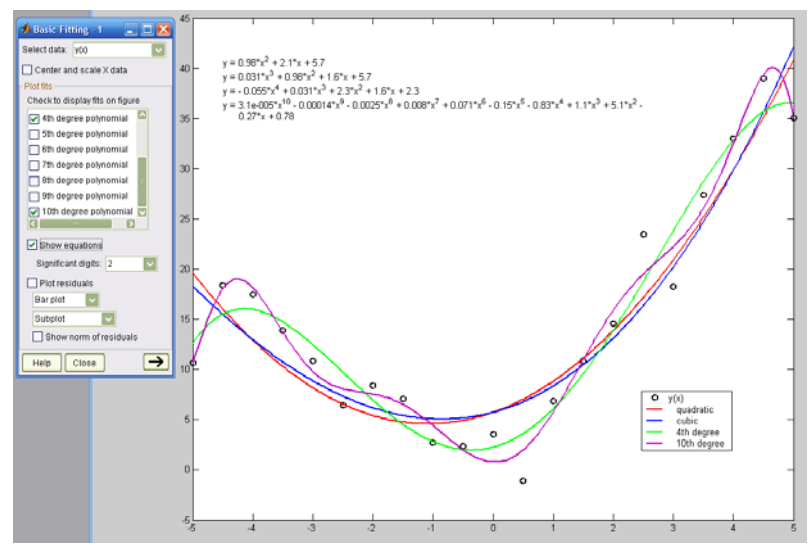

Рис. 2. Графический регрессионный анализ

Результат такого графического анализа можно использовать в последующем расчете регрессии с помощью функции **polyfit**, вводя в неё выбранную степень полинома.

В столбцах 9, 11, 13, 15, 17 и 19 Таблицы 1 представлены результаты такого моделирования со степенями аппроксимирующего полинома от трех до девяти. Соответствующие значения коэффициента детерминации получены следующие: 0,847427, 0,851611, 0,862105, 0,942727, 0,877214, 0,878913. Таким образом, наилучший результат достигается при использовании аппроксимирующего полинома степени n = 7, что в начале исследования установить достаточно сложно, а может быть даже и невозможно.

Выводы. На основе проведенного анализа можно придти к выводу, что использование в эконометрических исследованиях системы MatLab может значительно упростить процесс проведения регрессионного анализа.

#### Источники и литература:

- Эконометрика. Кн. 1. Ч. 1,2: учебник / В. П. Носко. М.: Издательский дом «Дело» РАНХиГС, 2011. - $\mathbf{1}$ . 672 с. (Сер. «Академический учебник».)
- $\mathcal{L}$ Эконометрика : учебник / И. И. Елисеева, С. В. Курышева, Т. В. Костеева и др.; под ред. И. И. Елисеевой. - 2-е изд., пере-раб. и доп. - М: Финансы и статистика, 2007. - 576 с: ил.
- $3.$ MATLAB & Toolboxes: http://matlab.exponenta.ru/curvefitting/index.php
- 4. Компьютерная математика: http://www.matlab.forekc.ru/01/index.htm
- Иллюстрированный самоучитель по MatLab : [Электронный ресурс] Режим 5.  $\pi$ оступа  $\cdot$ http://samoucka.ru/ document21719.html
- Язык программирования Matlab : [Электронный ресурс] Режим 6. http://lifeдоступа : prog.ru/view cat.php?cat=5